- 1) Open the SmartLMS: https://edu.hse.ru/my/
- 2) In the "My courses" catalogue find the course "УО «*your programme's name*"

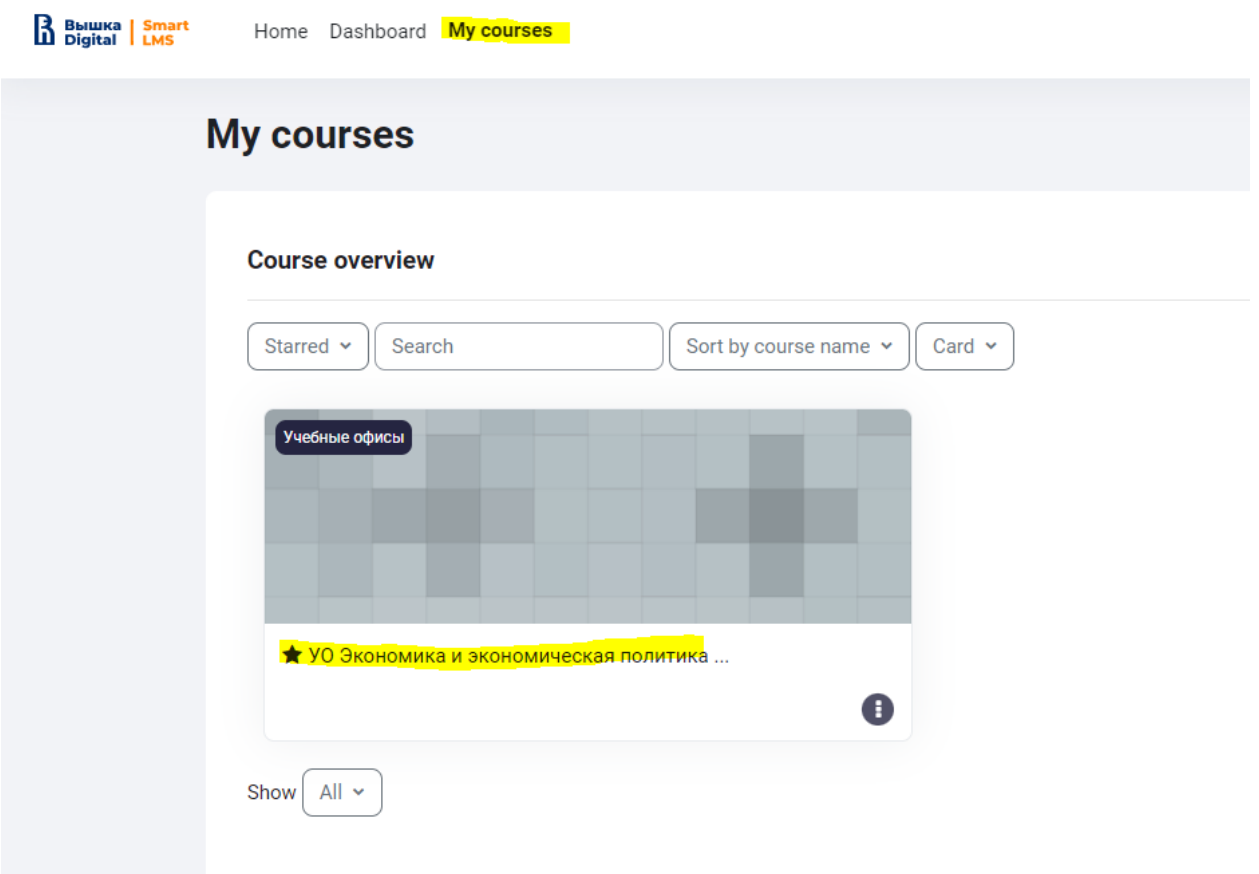

3) Find the required topic (e.g. Seminar groups for  $1<sup>st</sup>$  year) and select one of the courses/subtopics in it.

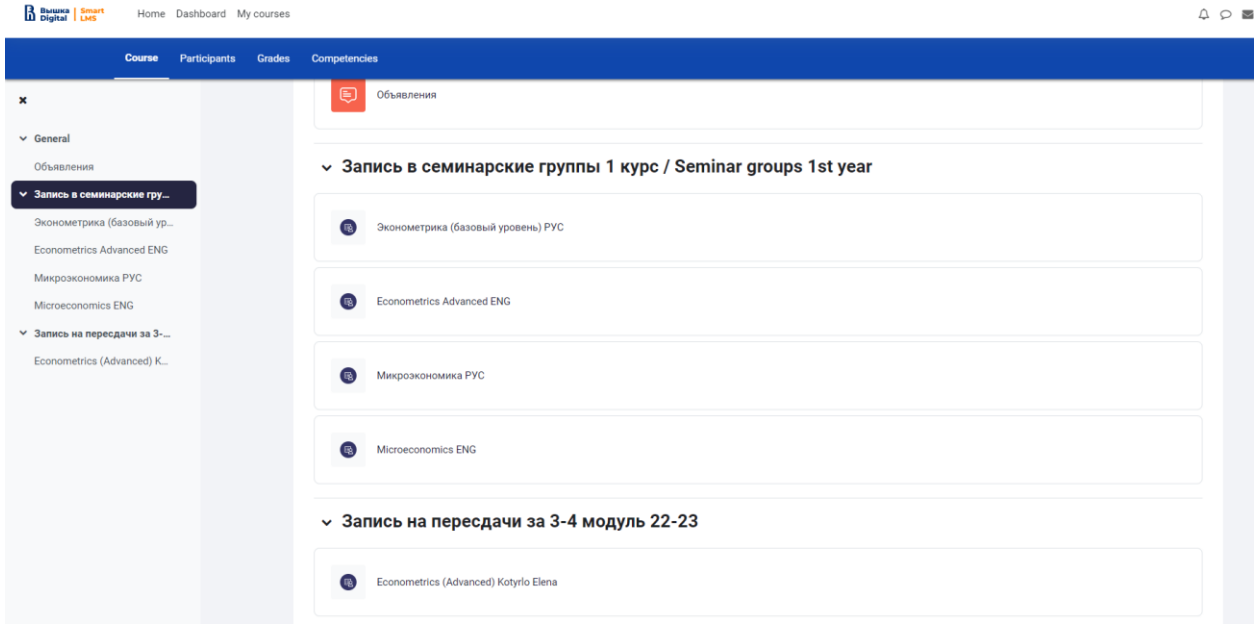

4) Select one of the time slots and press REGISTER.

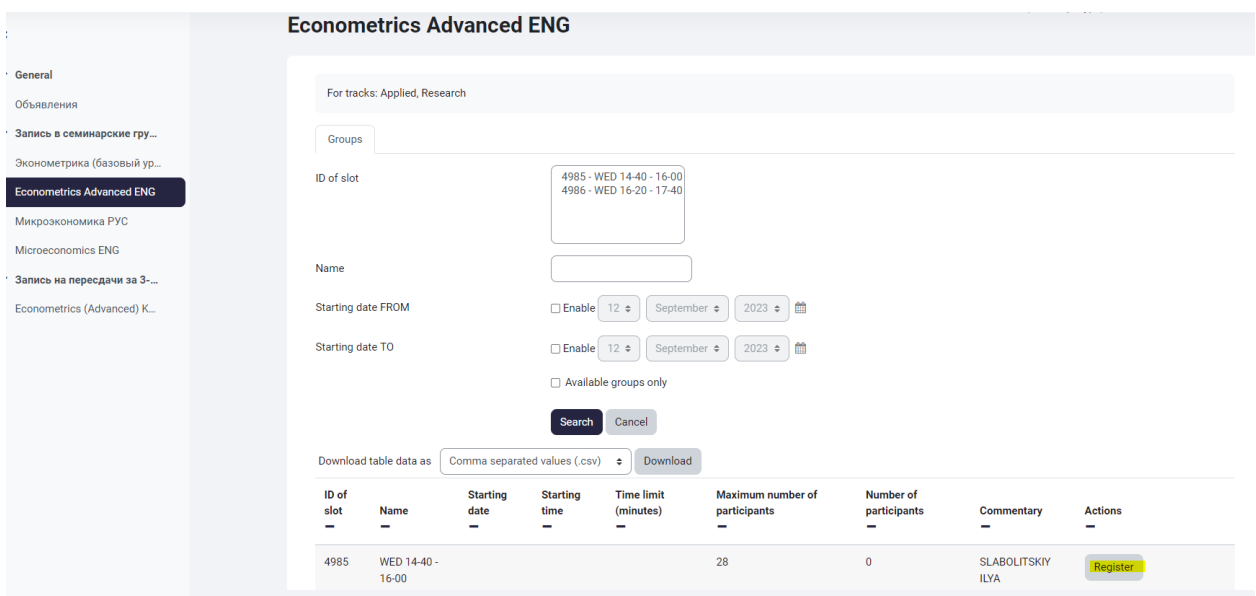

While the register period is open, you can cancel your application and register for a different time slot.

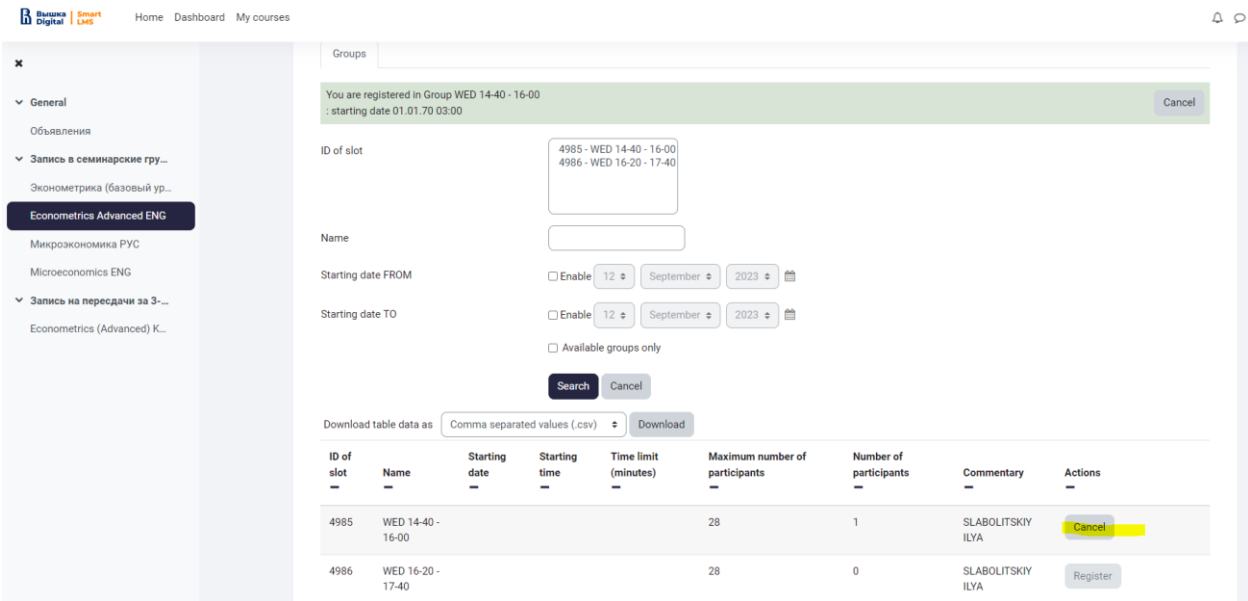